## Create BQ

You can create BQ items according to the following procedure.

1. To create bills and elements, click **Bill**, and then click **Element**.

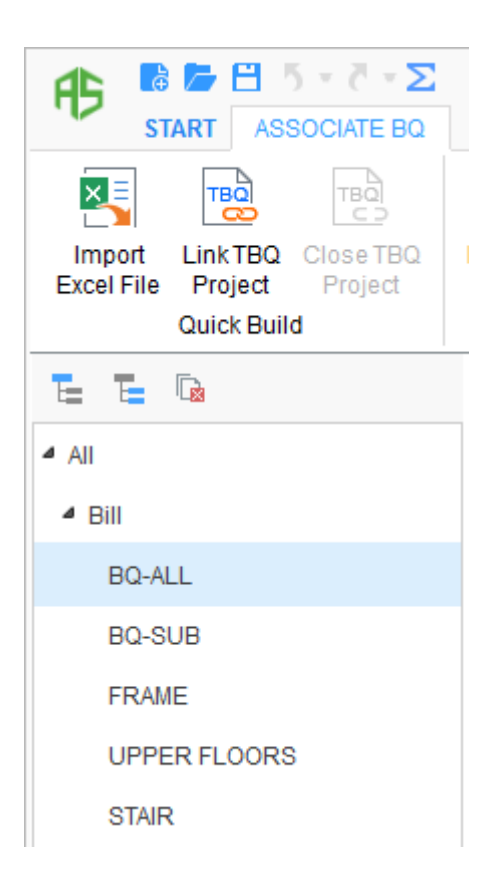

2. To create headings and sub headings, click **Heading**, and then click **Sub** 

## **Heading**.

## **Cubicost- TAS C**

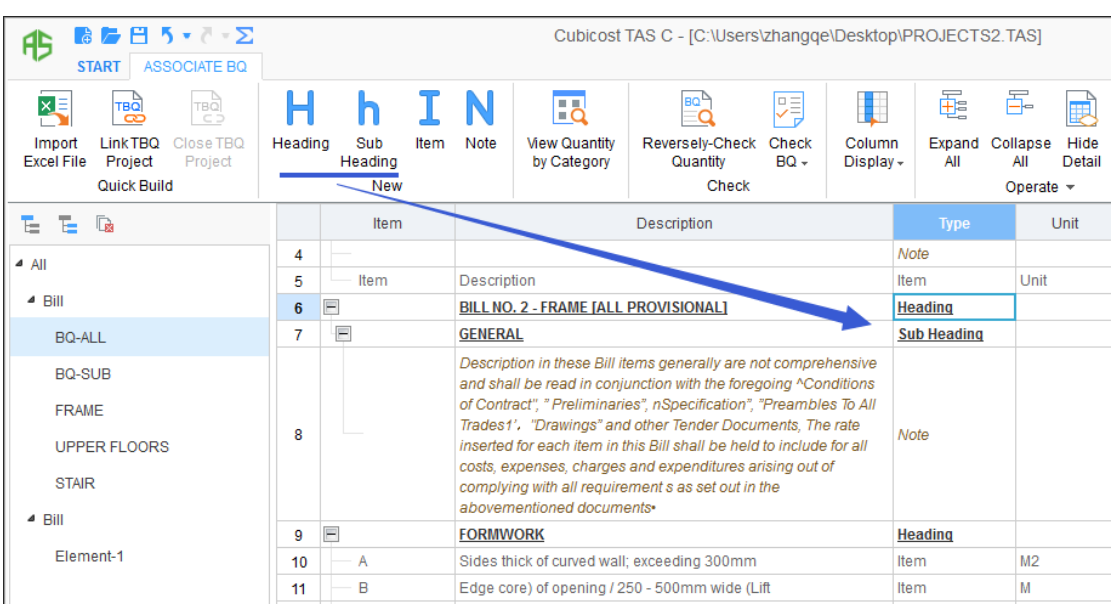

3. To create items or descriptions, click **Item**, or click **Note**.

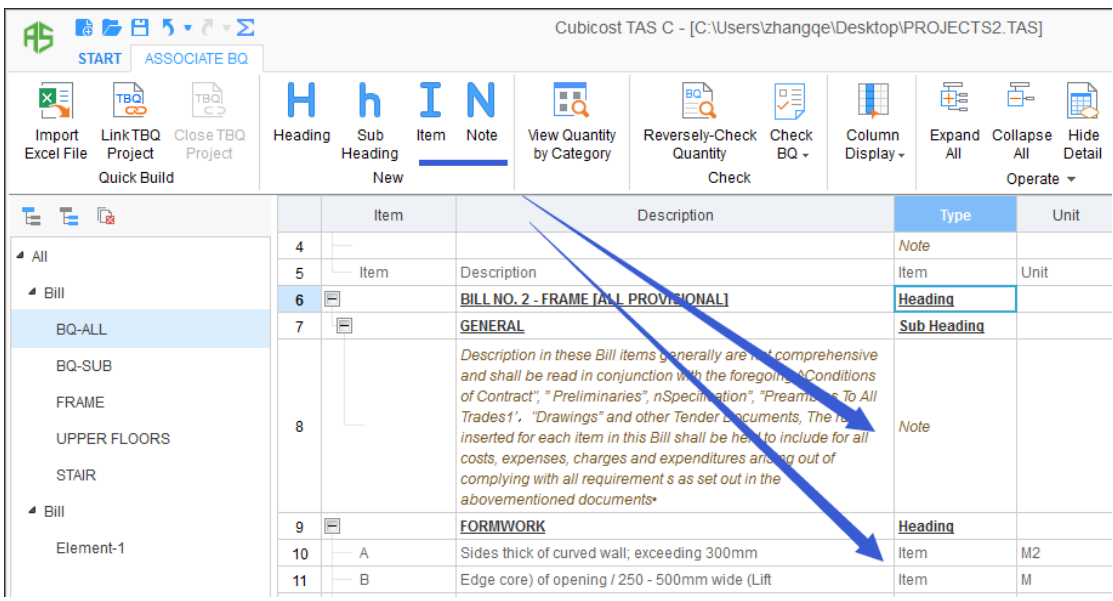

## **Note**

- 1. You can create elements only when bills already exist.
- 2. The order for creating BQ is: heading > sub heading > bill Item.